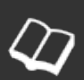

H

# **Mannschaftsmeldung**

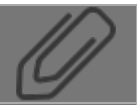

# **1 Anmeldung auf der Homepage**

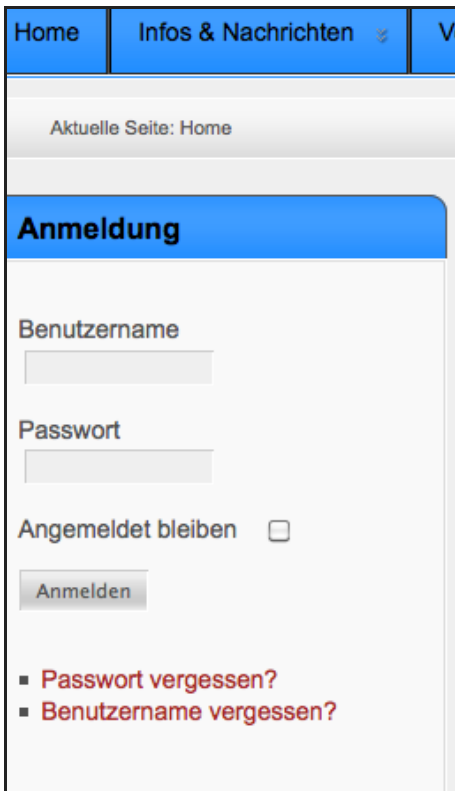

Die namentliche Meldung der Mannschaften muss bis zum 15. September erfolgen. BIs dahin sind auch Änderungen an bereits gemeldeten Aufstellungen möglich.

Die Internetseite des Landesschachbund Bremen aufrufen (www.landesschachbundbremen.de) und sich dort mit dem zugesandten Benutzer und Passwort anmelden.

Bei Problemen bitte per Mail an den Webmaster (webmaster@landesschachbundbremen.de) wenden

#### **2 Menu Ergebnisdienst**

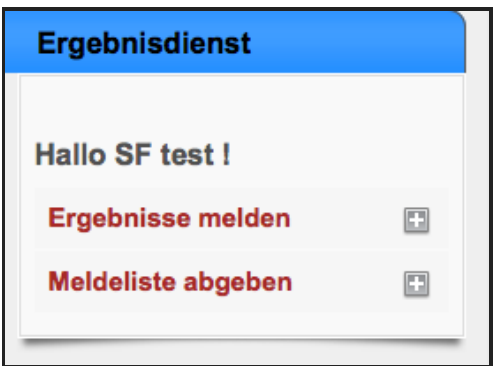

Nach der erfolgreichen Anmeldung erscheint rechts das Menu Ergebnisdienst, dort den Bereich Meldeliste abgeben durch Klick auf das Kreuz aufklappen

# **3 Mannschaft auswählen**

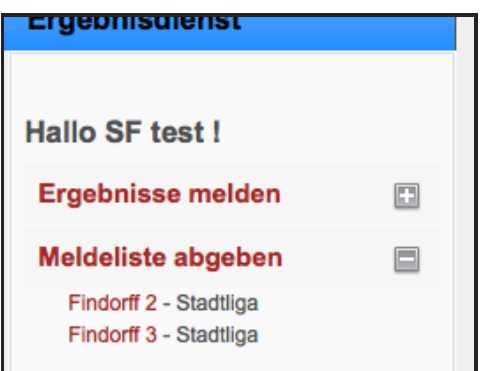

Es werden alle Mannschaften des Vereins angezeigt für die Meldeliste abgegeben werden können

## **4 Spieler auswählen**

#### minweise:

- 1. Setzen Sie Haken bei allen Spielern, die Sie in die Meldeliste aufnehmen wollen.
- 2. Nach drücken des 'Sortieren' Knopfes können Sie im nächsten Bildschirm die Reihenfolge der gemeldeten Spieler ändern.
- 3. Sie können jederzeit aus dem nächsten Bildschirm hierher zurückkehren. Allerdings gehen dann die gesetzten Haken verloren u müssen neu beginnen.
- 4. Erst durch drücken des 'Absenden' Buttons im nächsten Schritt ist die Meldeliste verbindlich abgegeben.
- 5. Sie erhalten die Meldeliste per E-mail als Bestätigung der Meldung.

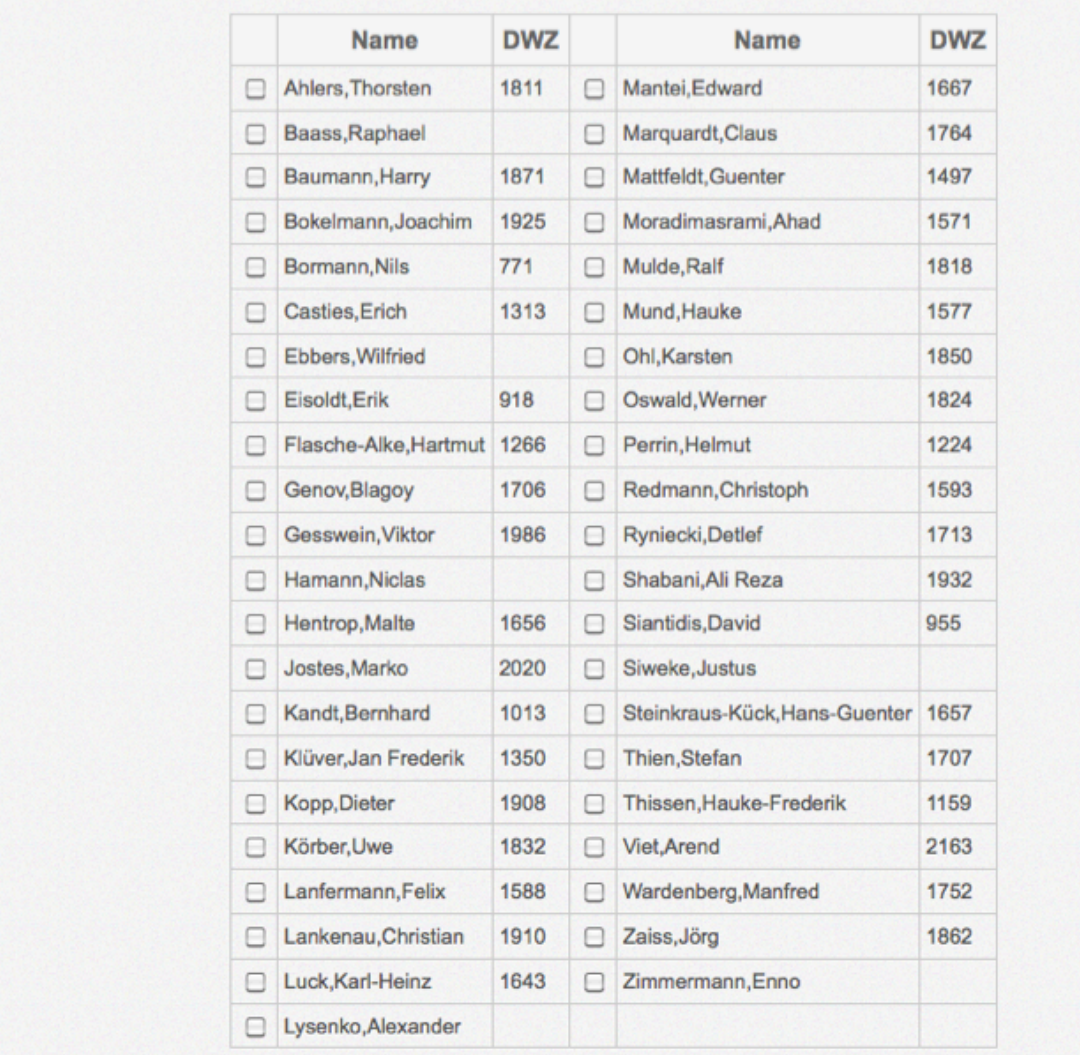

Es erscheint eine Liste mit allen gemeldeten Spielern des Vereins. Durch Ankreuzen die Spieler auswählen die in der Mannschaft spielen sollen. Danach den Button absenden drücken

Hinweise:

- 1. Sobald der 'Absenden' Knopf gedrückt wird ist die Meldeliste gespeichert !
- 2. Sollten Sie feststellen, dass die Meldung Fehler enthält, können Sie die Meldeliste bis zum 24. Juli 2014 selbst korrigieren. Danach wenden Sie sich bitte an ihren Staffelleiter.
- 3. Wenn Sie zur vorherigen Auswahl zurückkehren möchten, drücken Sie erneut auf die entsprechende Meldeliste im Menü.
- 4. Sie erhalten die Meldeliste per E-mail als Bestätigung der Meldung.

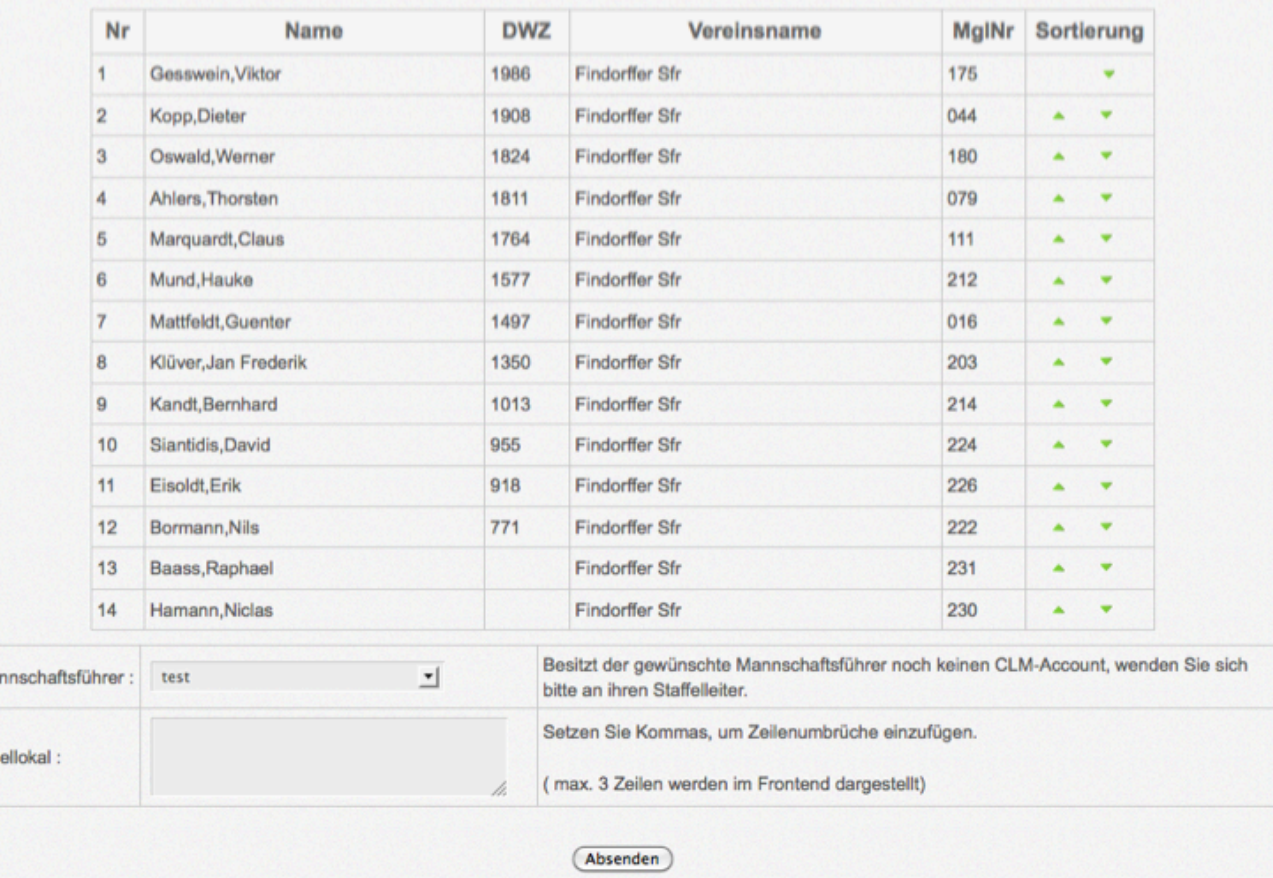

Hier wird die Brettreihenfolge der Mannschaft festgelegt. Am Ende Button Absenden drücken.

### **6 Bestätigung**

Ma

Spi

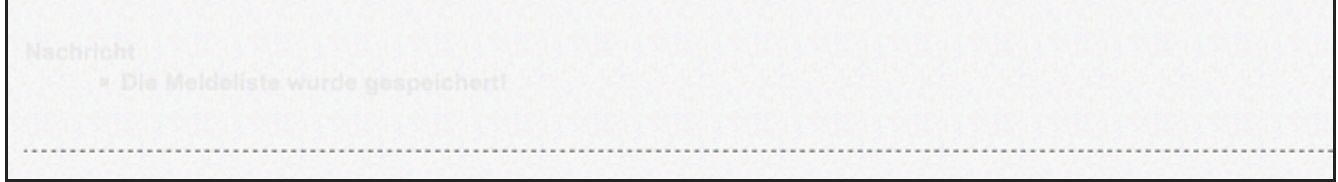

Es gibt die Bestätigung das die Meldeliste gespeichert wurde.